#### **Paper 2686-2015**

# **Converting Annotate to ODS Graphics. Is It Possible?**

Philip R Holland, Holland Numerics Limited

### **ABSTRACT**

In the previous chapter I described how many standard SAS/GRAPH<sup>®</sup> plots can be converted easily to ODS Graphics, by using simple PROC SGPLOT or SGPANEL code. SAS/GRAPH Annotate code would appear, at first sight, to be much more difficult to convert to ODS Graphics, but, making use of its layering features, many Annotate plots can be replicated in a more flexible and repeatable way. This chapter will explain how to convert many of your Annotate plots, so they can be reproduced using Base SAS® .

#### **INTRODUCTION**

This chapter will compare the output from commonly used Annotate and SAS/GRAPH code for producing annotated graphs with equivalent code that just uses ODS Graphics. Each ODS Graphics program will be rated as follows:

- Easy: Replacing one Annotate data set and one SAS/GRAPH procedure statement with an ODS Graphics procedure. The conversion may also require some simple pre-processing of the input data.
- Difficult: Replacing one Annotate data set and one SAS/GRAPH procedure with code containing PROC TEMPLATE and PROC SGRENDER, or the conversion requires extensive pre-processing of the input data.
- Impossible: There is currently no corresponding ODS Graphics procedure in that version of SAS software to replicate the Annotate and SAS/GRAPH plot. However, the annotated plots selected for this paper are all possible to achieve with ODS Graphics, so none of the selection will be rated as impossible.

# **ERROR BARS**

This type of plot is often created using a scatter plot and a fair amount of annotation. The sample data for SAS/GRAPH (**class\_error\_classic**) and ODS Graphics (**class\_error\_ods**) is generated using the following code:

```
PROC SORT DATA = sashelp.class OUT = class error;
    BY sex height;
RUN;
PROC SUMMARY DATA = class error NWAY;
     CLASS sex;
     VAR weight;
    OUTPUT OUT = class error se STDERR = weight_se;
RUN;
DATA class error classic (KEEP = sex height value)
     class error ods (KEEP = sex height value value upper value lower)
      ;
    MERGE class error class error se;
     BY sex;
    value = weight;value upper = value + weight se;
    value lower = value - weight se;
    OUTPUT class error ods;
    OUTPUT class error classic;
```

```
value = value upper;
    OUTPUT class error classic;
    value = value lower;
     OUTPUT class_error_classic;
RUN;
```
### **SAS/GRAPH from SAS 9.2**

Error Bar plots can be created using PROC GPLOT and Annotate.

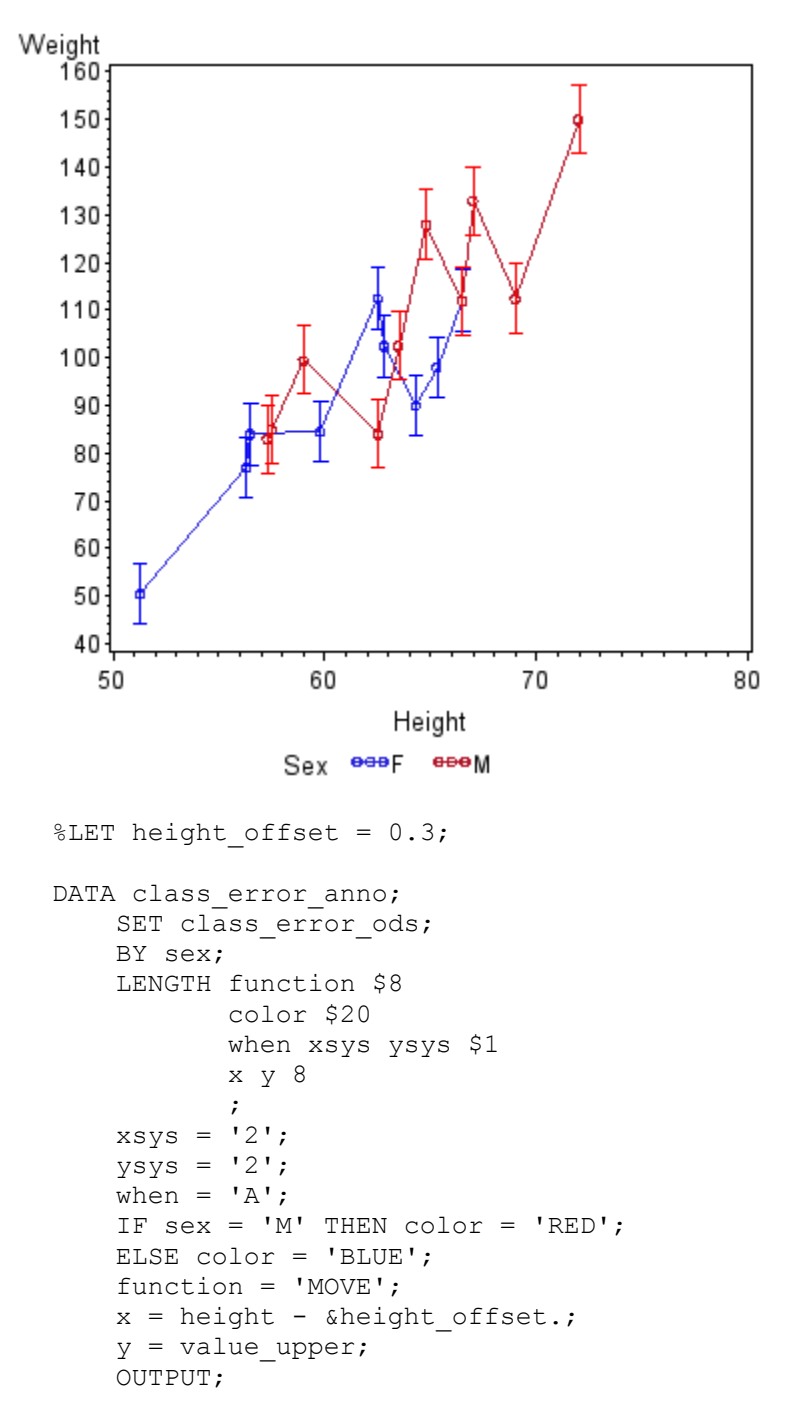

```
 function = 'DRAW';
    x = height + \delta aheight offset.;
    y = value upper; OUTPUT;
     function = 'MOVE';
    x = height;y = value upper; OUTPUT;
     function = 'DRAW';
    x = height;y = value lower; OUTPUT;
     function = 'MOVE';
    x = height - &height offset.;
    y = value lower; OUTPUT;
     function = 'DRAW';
    x = height + \deltaheight offset.;
    y = value lower; OUTPUT;
RUN;
PROC GPLOT DATA = class_error ANNO = class_error_anno;
    SYMBOL V = CIRCLE I^- = JOIN;PLOT weight * height = sex / VAXIS = 40 TO 160 BY 10;
    LABEL weight = "\text{Weight}";
RUN;
```
### **ODS Graphics from SAS 9.2 (Easy)**

As was seen in the previous chapter, the error bars are drawn using the YERRORUPPER= and YERRORLOWER= parameters.

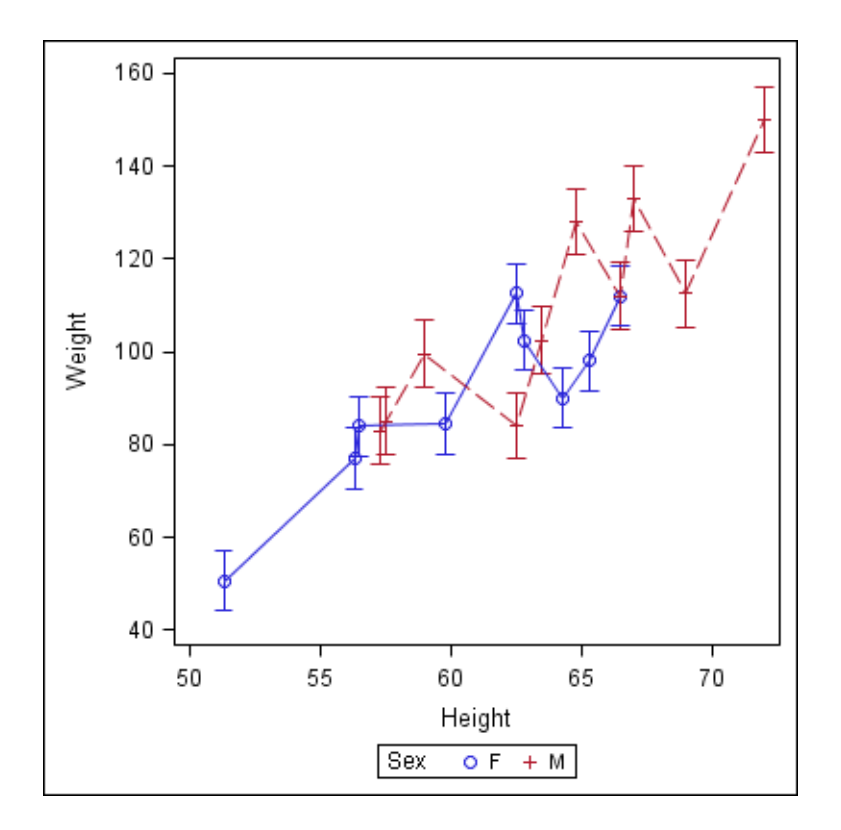

```
PROC SGPLOT DATA = class error ods;
    SCATTER Y = value X = height / GROUP = sex Y = Y + 1 YERRORUPPER = value_upper
                                     YERRORLOWER = value lower;SERIES Y = value X = height / GROUP = sex;
     LABEL value = "Weight";
RUN;
```
# **POINT LABELS**

The sample data for SAS/GRAPH (**class\_point\_classic**) and ODS Graphics (**class\_point\_ods**) is generated using the following code:

```
PROC SORT DATA = sashelp.class OUT = class point;
     BY sex height;
RUN;
DATA class point ods;
    SET class point;
    If sex = \overline{Y} THEN weight2 = weight + 10;
                  ELSE weight2 = weight - 10;
RUN;
```
### **SAS/GRAPH from SAS 9.2**

Point Label plots can be created using PROC GPLOT and Annotate.

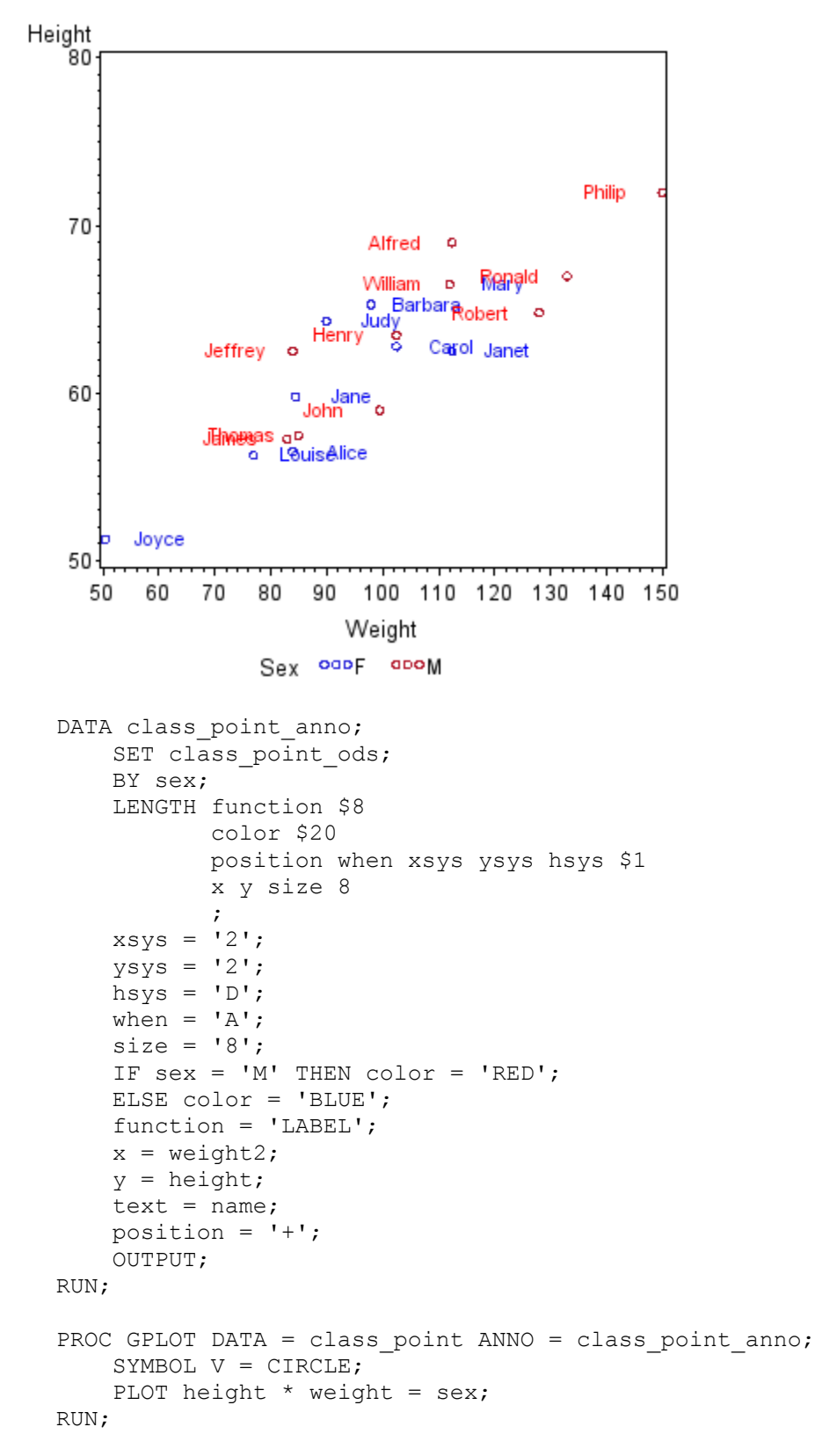

#### **ODS Graphics from SAS 9.2 (Easy)**

Point labels are plotted using a 2<sup>nd</sup> SCATTER statement.

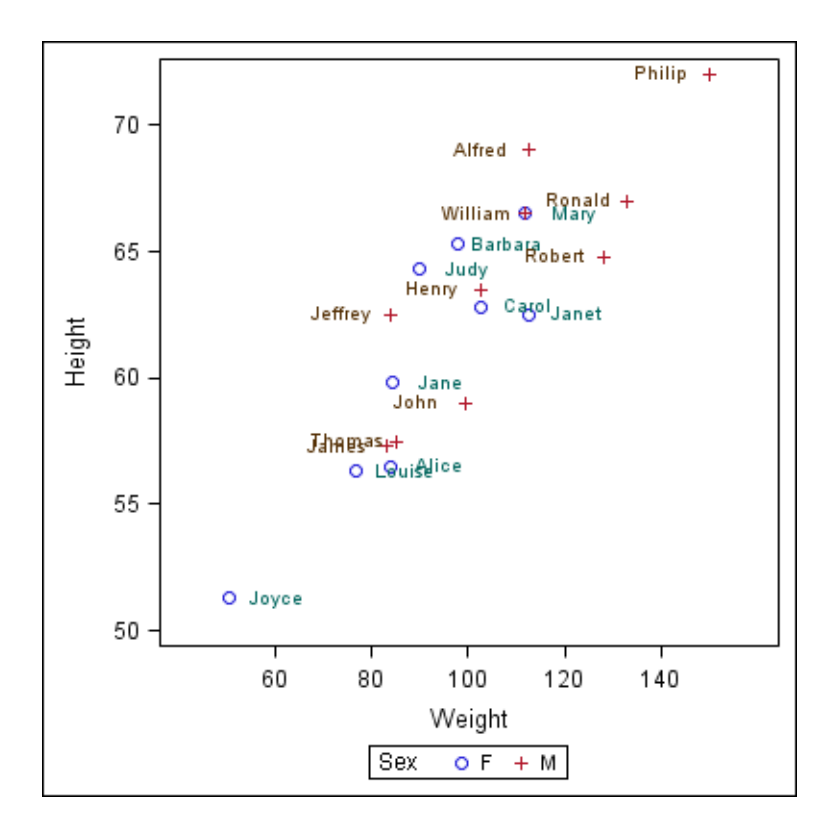

```
PROC SGPLOT DATA = class point ods;
    SCATTER Y = height X = weight / GROUP = sex;SCATTER Y = height X = weight2 / GROUP = sex MARKERCHAR = name;
```
RUN;

### **BAR LABELS**

The sample data for SAS/GRAPH (**class\_bar**) and ODS Graphics (**class\_bar\_ods**) is generated using the following code:

```
PROC SUMMARY DATA = sashelp.class NWAY;
     CLASS age sex;
     VAR height;
    OUTPUT OUT = class bar N = count;RUN;
DATA class bar ods;
    SET class bar;
    BY age sex;
     LENGTH ccount $1;
    RETAIN total count .;
    ccount = STRIP(PUT(count, 1.)); IF FIRST.age THEN DO;
        total count = 0;count ods = count - 0.5;
     END;
     ELSE DO;
        count ods = count;
     END;
```

```
total count + count;
    total count ods = total count - 0.5;
   IF sex = 'F' THEN total_count_odsf = total_count_ods;
    ELSE total_count_odsm = total count_ods;
RUN;
```
#### **SAS/GRAPH from SAS 9.2**

Bar Label plots can be created using PROC GCHART and Annotate.

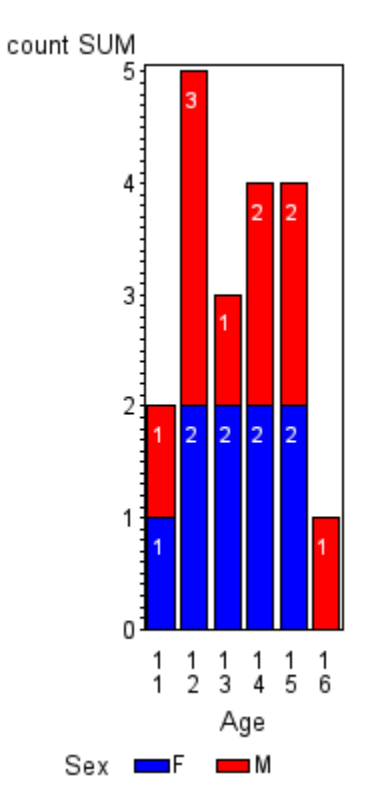

```
DATA class bar anno;
    SET class bar ods;
     BY age sex;
     LENGTH function $8
            color $20
            position when xsys ysys hsys $1
            x y size 8
\mathcal{L}xsys = '2';ysys = '2'; hsys = 'D';
    when = 'A';
    size = '8';
     color = 'WHITE';
     function = 'LABEL';
    x = age;y = total count;text = ccount;position = '8'; OUTPUT;
RUN;
```

```
PROC GCHART DATA = class bar ANNO = class bar anno;
    PATTERN1 VALUE = SOLID COLOR = BLUE; PATTERN2 VALUE = SOLID COLOR = RED;
    VBAR age / SUBGROUP = sex TYPE = SUM SUMVAR = count DISCRETE;
RUN;
```
### **ODS Graphics from SAS 9.3 (Easy)**

The following example uses the VLINE statement to plot a series of point labels, without the points, onto the vertical bar chart. The unfortunate side-effect of this technique is that there is no absolute guarantee where the label will be displayed.

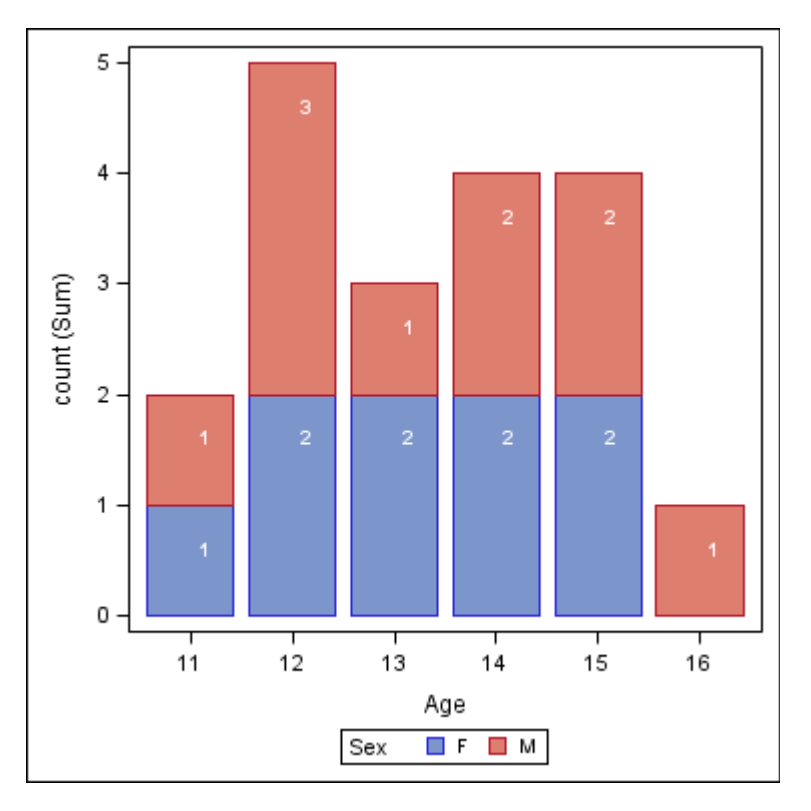

```
PROC SGPLOT DATA = class bar ods;
    VBAR age / GROUP = sex GROUPORDER = ASCENDING RESPONSE = count
                STAT = SUM;
    VLINE age / GROUP = sex GROUPORDER = ASCENDING
                RESPONSE = total count odds STATE = SUMDATAABLEL = ccount DATALABELPOS = DATA
                DATAABELATTRS = (COLOR = WHITE WEIGHT = BOLD)LINEATTRS = (THICKNESS = 0);
```

```
RUN;
```
# **ODS Graphics from SAS 9.4 (Easy)**

In SAS 9.4 the SEGLABEL option for VBAR is introduced, which allows labels to be placed in the center of any bar segment.

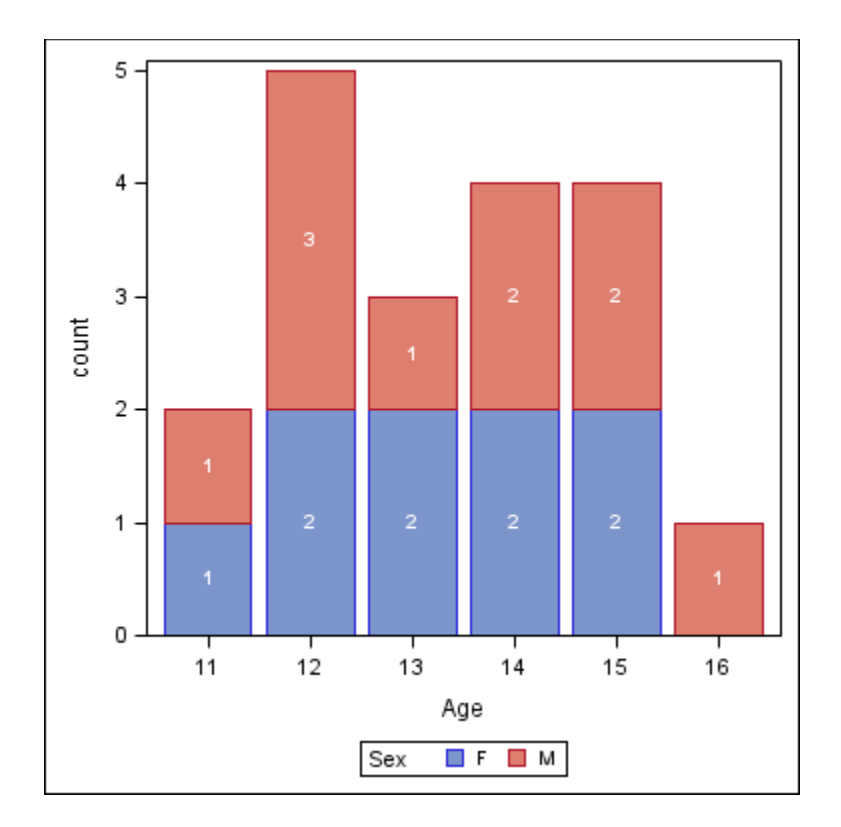

PROC SGPLOT DATA = class bar ods;

VBARPARM CATEGORY =  $a$ ge RESPONSE = count / GROUP = sex GROUPORDER = ASCENDING GROUPDISPLAY = STACK DATALABEL = count DATALABELPOS = DATA SEGLABEL  $SEGLABELATTRS = (COLOR = WHITE WEIGHT = BOLD);$ 

RUN;

#### **INFORMATION BOXES**

The sample data for SAS/GRAPH and ODS Graphics (**class\_info** and **class\_info\_range**) is generated using the following code:

```
PROC SORT DATA = sashelp.class OUT = class_info;
     BY height weight;
RUN;
PROC SUMMARY DATA = class info NWAY;
    VAR height weight;
     OUTPUT OUT = class_info_range MIN = min_height min_weight
                                  MAX = max height max weight;
```
RUN;

### **SAS/GRAPH from SAS 9.2**

Information Box plots can be created using PROC GPLOT and Annotate.

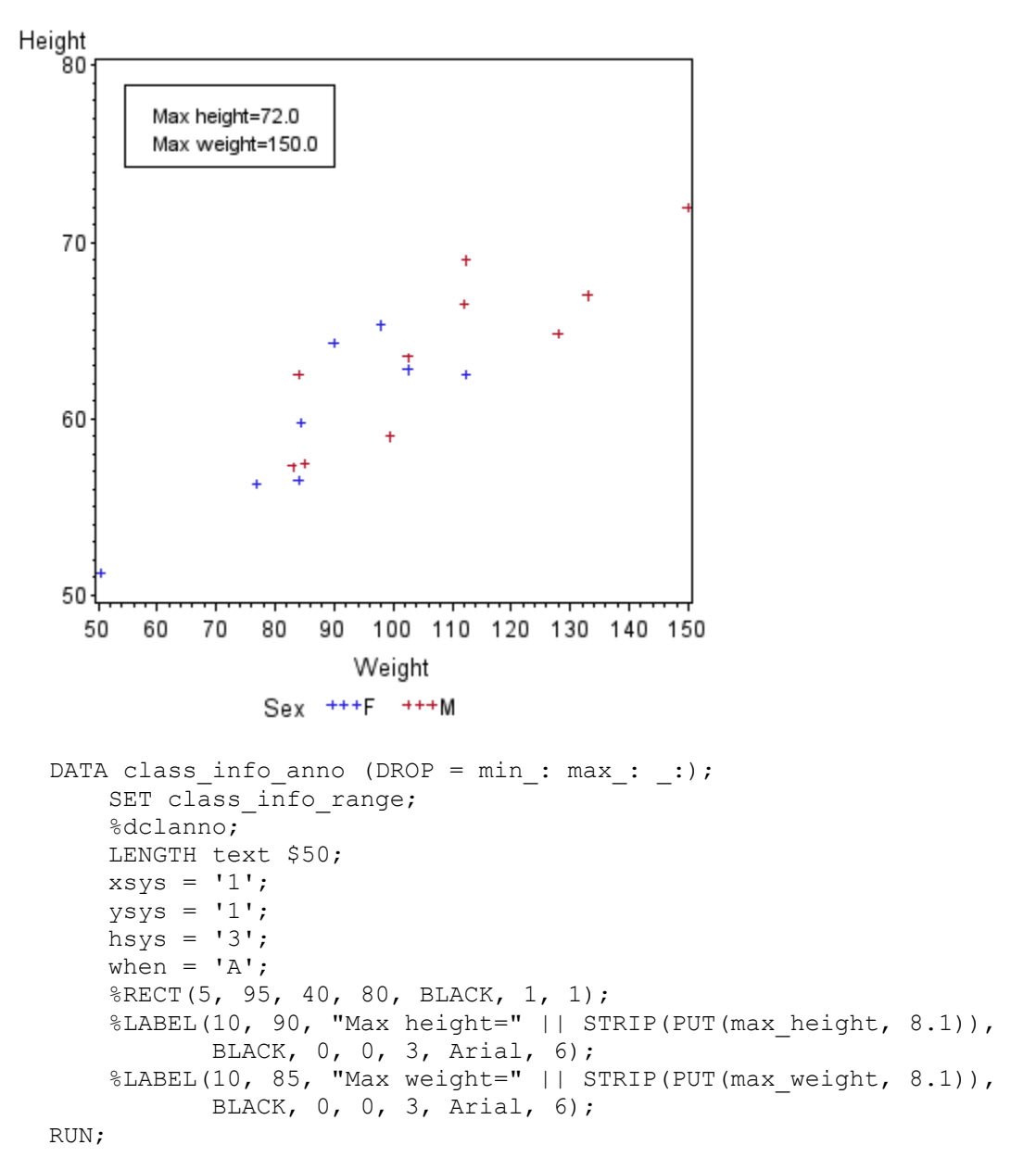

#### **ODS Graphics from SAS 9.3 (Difficult)**

This code uses the Annotate facility introduced to ODS Graphics in SAS 9.3.

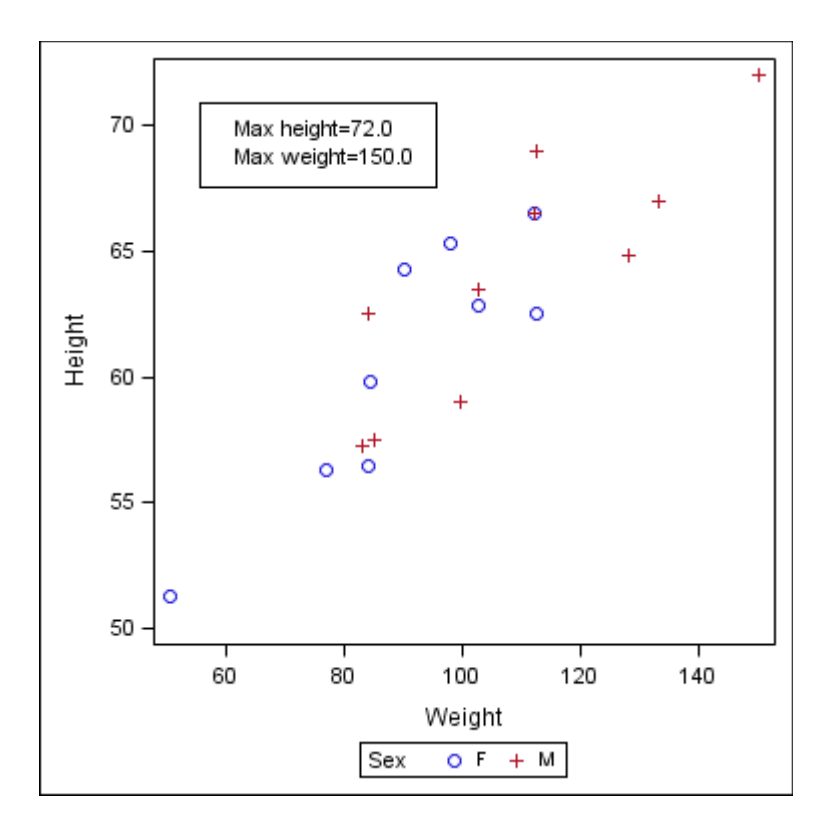

```
DATA class info sganno (DROP = min : max : :);
    SET class info range;
    LENGTH label $50;
     drawspace = 'DATAPERCENT';
    width = 40; anchor = 'TOPLEFT';
     function = 'RECTANGLE';
   height = 15;x1 = 5;y1 = 95; linecolor = 'BLACK';
     linethickness = 1;
     OUTPUT;
    anchor = 'LEFT';textsize = 8;height = .;
    function = 'TEXT';
     label = "Max height=" || STRIP(PUT(max_height, 8.1));
    x1 = 10;y1 = 90; OUTPUT;
     function = 'TEXT';
    label = "Max weight=' || STRIP(PUT(max weight, 8.1));x1 = 10;y1 = 85; OUTPUT;
RUN;
```

```
PROC SGPLOT DATA = class info SGANNO = class info sganno;
    SCATTER X = weight Y = height / GROUP = sex;
RUN;
```
# **ODS Graphics from SAS 9.2 (Difficult)**

If you prefer to use the layering techniques of ODS Graphics, then the same annotation can be achieved by plotting the information box and the text inside as separate overlaid plots.

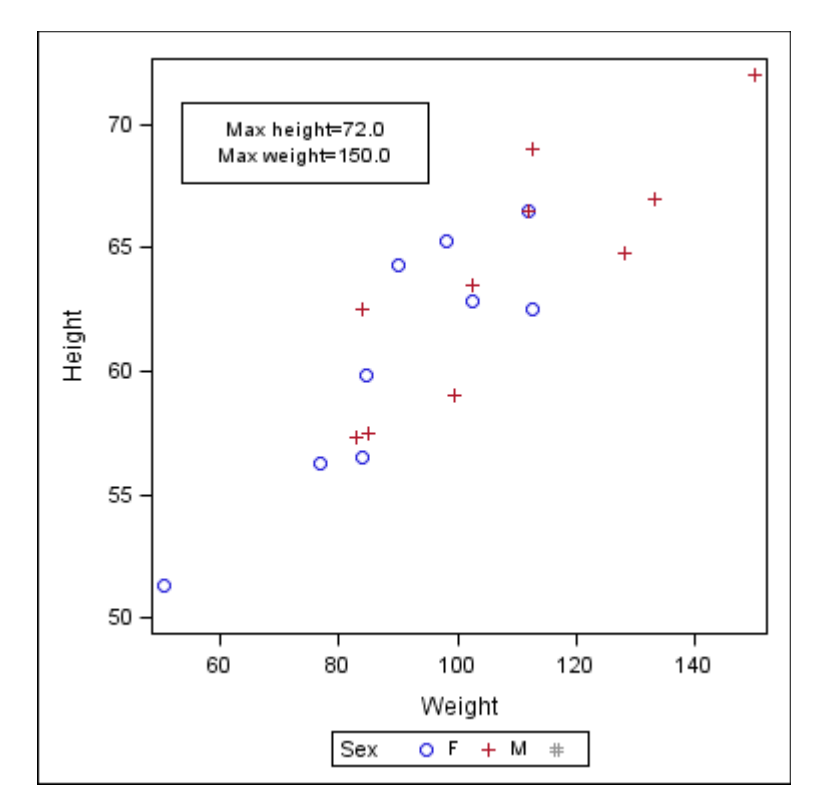

```
DATA class_info_box (DROP = min_: max_: _:);
    SET class info range;
    LENGTH text $5\overline{0};
    xbox = 5;ybox = 95; OUTPUT;
    xbox = 45;ybox = 95; OUTPUT;
    xbox = 45;ybox = 80; OUTPUT;
    xbox = 5;ybox = 80; OUTPUT;
    xbox = 5;ybox = 95; OUTPUT;
```

```
xbox = .;ybox = .;
    xtext = 25;
    ytext = 90;text = "Max height=" || STRIP(PUT(max height, 8.1));
     OUTPUT;
    xtext = 25:ytext = 85;text{ text} = "Max weight=" | | STRIP(PUT(max weight, 8.1)); OUTPUT;
RUN;
DATA class info ods;
    SET class info
         class_info_box
\mathcal{L} ; and \mathcal{L}RUN;
PROC SGPLOT DATA = class info ods;
    SCATTER X = weight Y = height / GROUP = sex;SERIES X = xbox \ Y = ybox / LINEATTRS = (COLOR = BLACK) X2AXIS Y2AXIS;SCATTER X = xtext Y = ytext / MARKERCHAR = text
                                     MARKERCHARATTRS = (COLOR = BLACK)
                                    X2AXIS Y2AXIS;
    XAXIS OFFSETMIN = 0.02 OFFSETMAX = 0.02;
    X2AXIS OFFSETMIN = 0 OFFSETMAX = 0 MIN = 0 MAX = 100
            DISPLAY = (NOLABEL NOTICKS NOVALUES);
    Y2AXIS MIN = 0 MAX = 100 DISPLAY = (NOLABEL NOTICKS NOVALUES);
RUN;
```
# **CONCLUSIONS**

Generating plots using ODS Graphics is based on the very simple application of graph layers, where individual graphs are drawn on top of each other to create the finished plot:

- Error Bars can be generated by plotting a SCATTER plot with YERRORUPPER= and YERRORLOWER= options on top of, or below, a SERIES plot from SAS 9.2.
- Point Labels can be generated by plotting the labels with a second SCATTER plot with MARKERCHAR options for the text, where the x-coordinates have been offset to improve readability from SAS 9.2.
- Bar Labels can be generated by plotting the labels with a VLINE plot on top of a VBAR chart in SAS 9.3, although the positioning of the labels can be offset slightly. In SAS 9.4 Bar Labels can be generated more precisely by using SEGLABEL options with a VBARPARM chart.
- Information Boxes can be generated with the SGANNO= option of PROC SGPLOT in SAS 9.3, which is the ODS Graphics equivalent of Annotate. However, by calculating the location of the box corners and the text, a similar Information Box can be drawn with more flexibility in SAS 9.2 using a simple input data set containing extra data coordinates, an extra SERIES statement for the box, and an extra SCATTER statement with MARKERCHAR options for the text.

### **REFERENCES**

Holland, Philip R. June 2015. *SAS Programming and Data Visualization Techniques.* Apress.

# **CONTACT DETAILS**

Your comments and questions are valued and encouraged. Contact the author at:

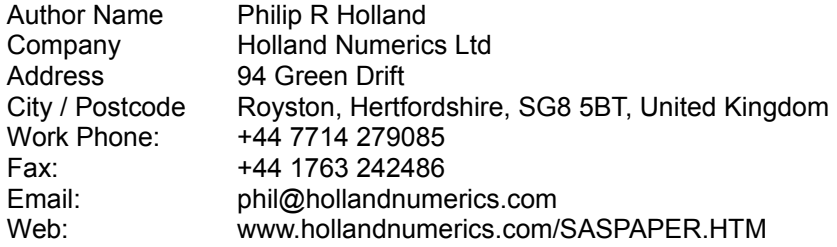

SAS and all other SAS Institute Inc. product or service names are registered trademarks or trademarks of SAS Institute Inc. in the USA and other countries. ® indicates USA registration.

Other brand and product names are trademarks of their respective companies.